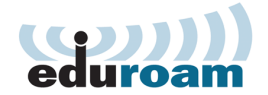

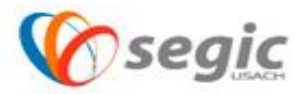

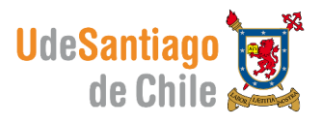

## *Manual de conexión a la red eduroam MAC OSX*

## **Conexión:**

- $\checkmark$  Para conectar debe presionar sobre Airport
- $\checkmark$  Seleccionar la Señal eduroam

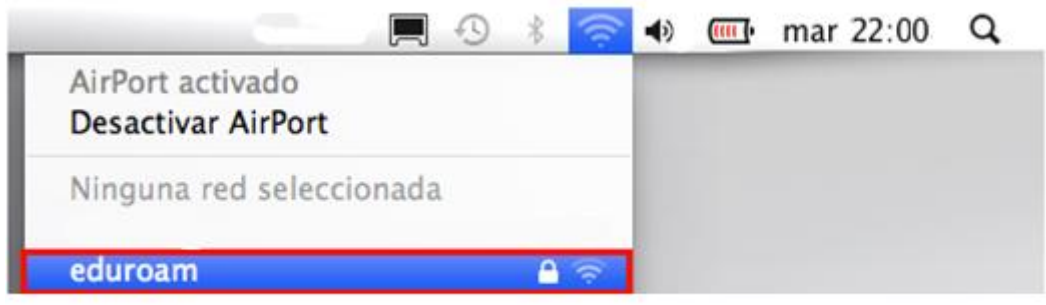

- $\checkmark$  El sistema automáticamente le solicitara ingresar su nombre de usuario y contraseña, estos datos son los mismos que usted utiliza para acceder a su correo corporativo.
- $\checkmark$  El nombre de usuario se debe ingresar de la siguiente manera:

Nombre.apellido@usach.cl

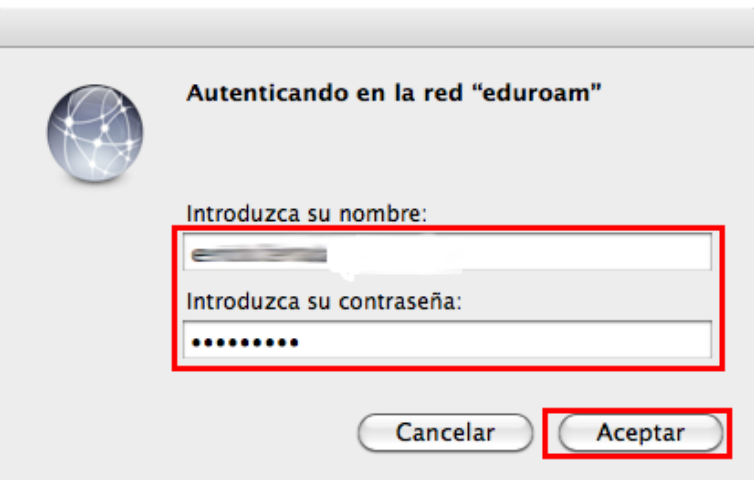

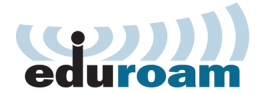

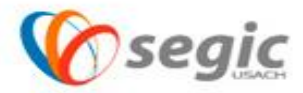

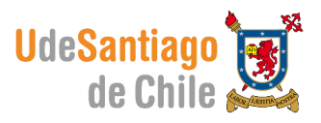

 Ahora usted ya está conectado a la red eduroam y podrá acceder a ella donde encuentre la señal disponible.

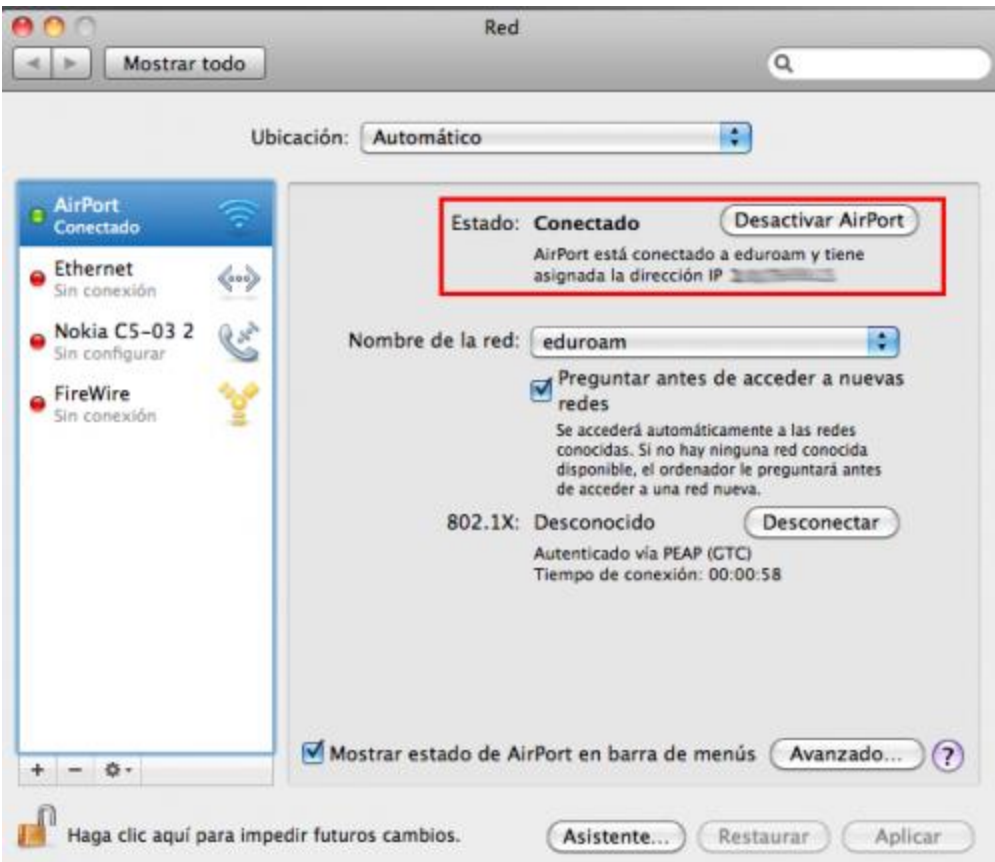